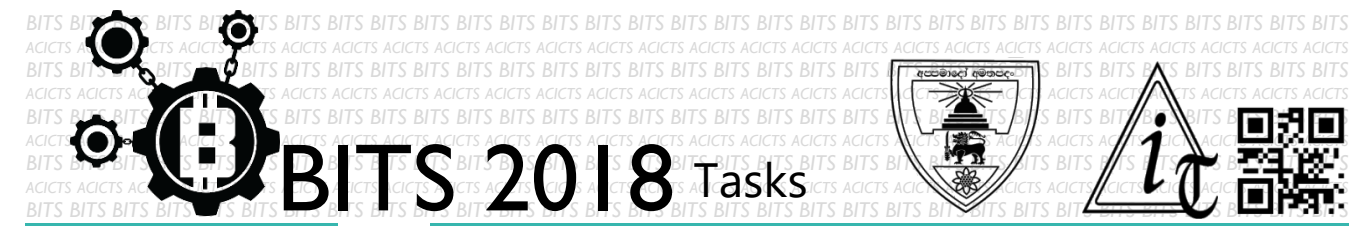

**CODE** [TASK ID - 0025C006]

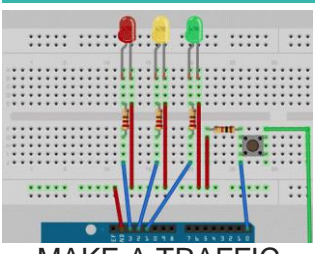

MAKE A TRAFFIC LIGHT SYSTEM

## From this task you have to learn make a traffic light system and give you the opportunity to hack the code in order to adjust the output, timing or

**DESCRIPTION**

even the sequence itself with Arduino, Microbit or Raspberry. Finally, record a video of your project and send us link of sharing after the video upload through an email to bits.acicts@gmail.com Surf on Google and use BITS-Help page for more help.

## **STEPS**

- Make an account on Slack if you haven't. (optional) [\[https://slack.com/\]](https://slack.com/)
- Make the traffic light system.
- Record it and upload it to Google Drive.

## **WORKING WITH US**

If you have any questions related to this. You can ask it on our Slack Group, on our portal [\[portal.acicts.io\]](https://portal.acicts.io/) or visiting ACICTS in the school time. Join our Slack group using the below link or by scanning the QR code below.

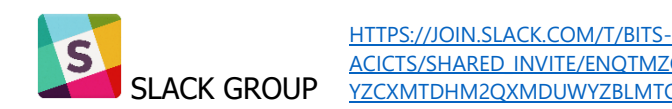

ACICTS/SHARED\_INVITE/ENOTMZOXMZIYMZG2NTK3LWYWOTE3OW [YZCXMTDHM2QXMDUWYZBLMTQ0MJZIMDY0ODU4NTGZY2E2YTY3Y2JJMWJLOTY4MTA](https://join.slack.com/t/bits-acicts/shared_invite/enQtMzQxMzIyMzg2NTk3LWYwOTE3OWQ4ZWZlMDc1OTc3YzcxMTdhM2QxMDUwYzBlMTQ0MjZiMDY0ODU4NTgzY2E2YTY3Y2JjMWJlOTY4MTA)

BITS OC cares about the quality, thoroughness, and creativity of every task as well as community involvement. **Most tasks completed DOES NOT equal a winner!**